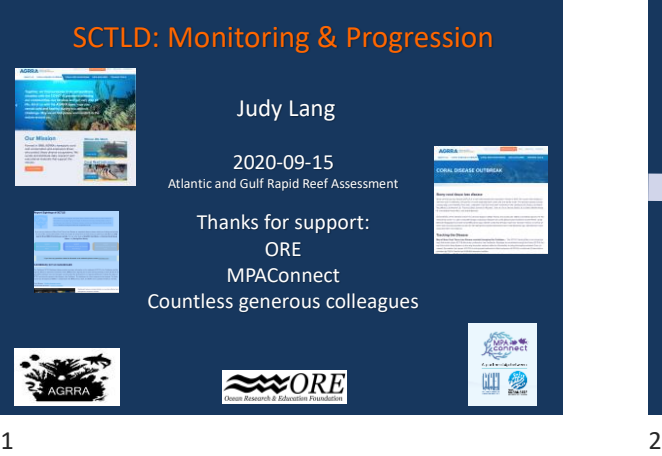

## Exposure categories for coral reefs that are, or may be, affected by SCTLD.

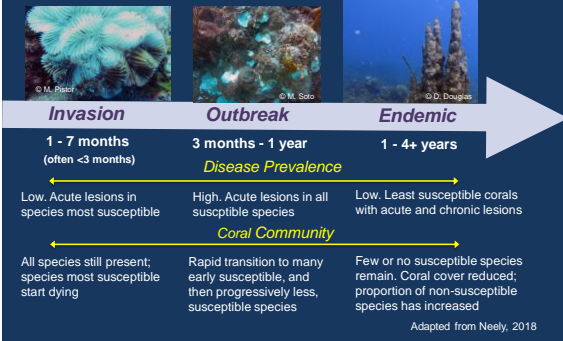

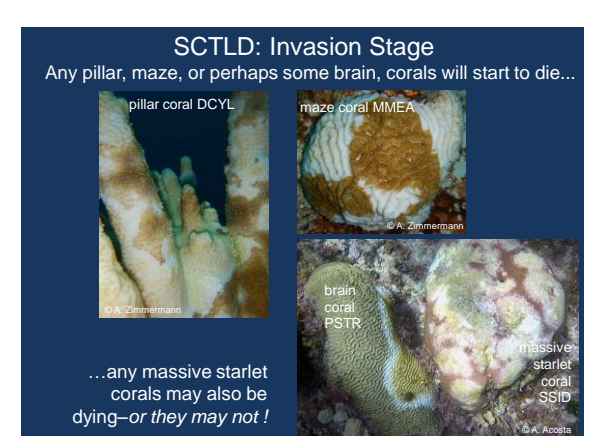

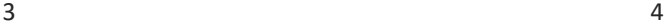

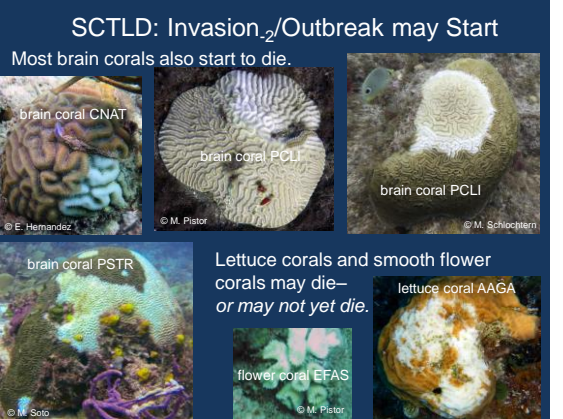

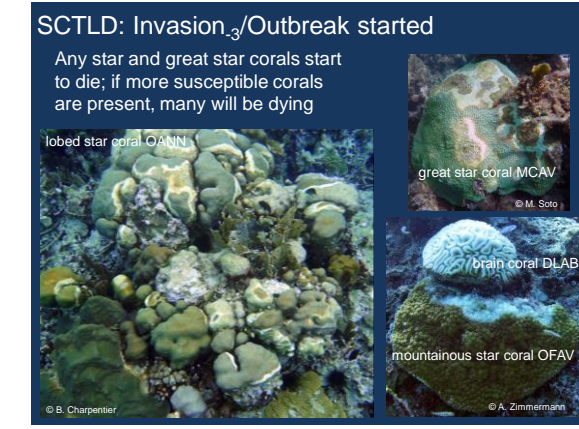

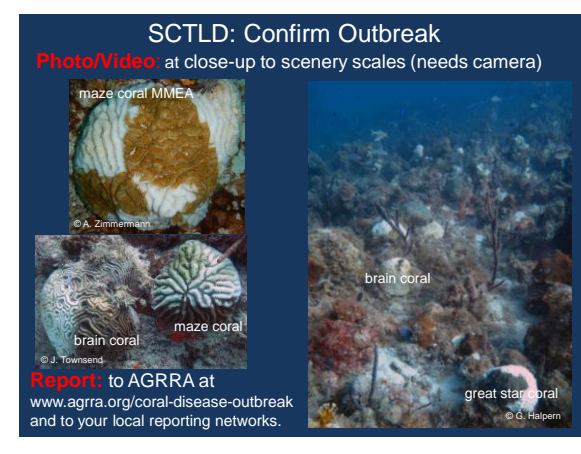

## Photography

High-resolution landscape-scale images that capture details of individual corals when enlarged can provide useful SCTLD data.

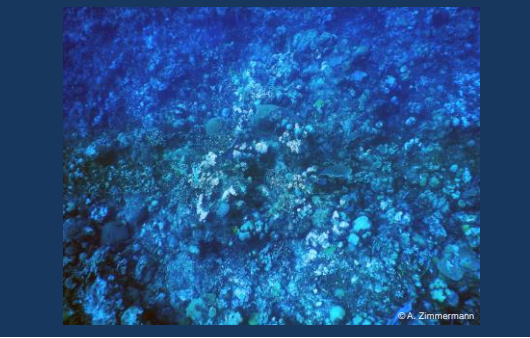

#### $7$  8

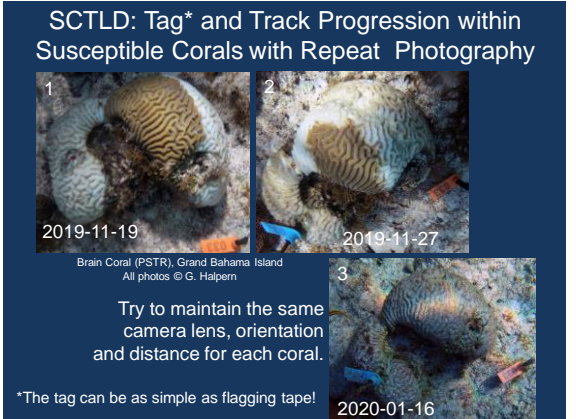

## SCTLD: Assess Spatial Extent<sub>-1</sub>

Use available knowledge: ask local divers if corals are dying. On linear reefs, can conduct spot checks, or manta tows if time allows, at intervals away from discovery site (red below), or away from areas of particular concern.

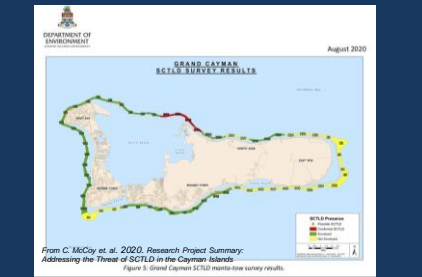

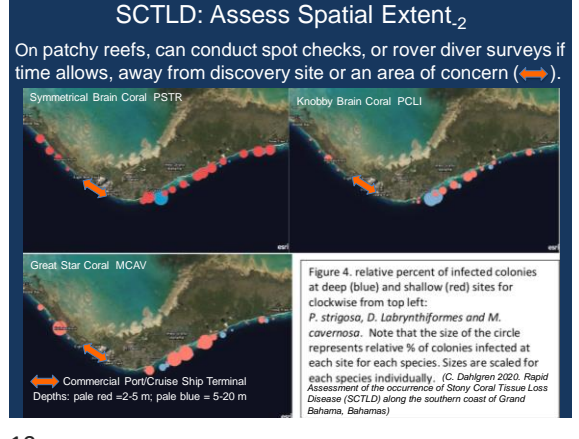

 $9$  10

1

TA

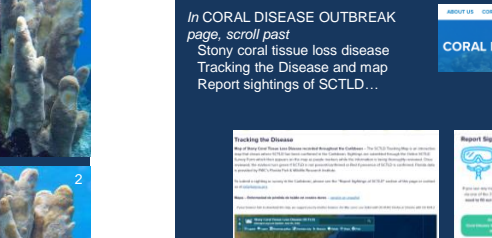

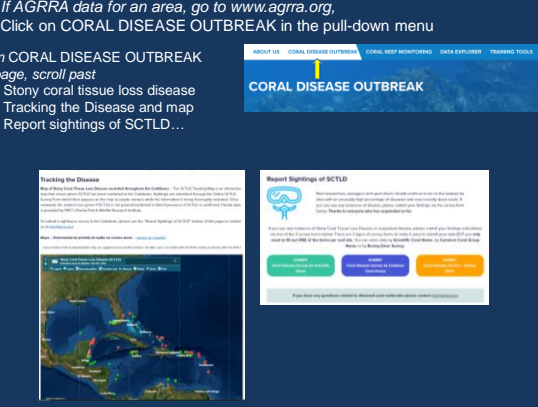

# SCTLD: Assess Spatial Extent<sub>-3</sub>

- *Use local knowledge of the locations of :* • particularly susceptible corals, especially if naturally rare and/or iconic;
- most important reef framework builders; and
- MPAs and other areas of value *(e.g.,* as natural breakwaters, for tourism or recreation).

Also use any surveys or reports with species-level coral data *(e.g.*, AGRRA, CARICOMP, GCRMN).

*Chose further sites in which to conduct spot checks or, if time allows, roving diver surveys.*

Pillar coral (DCYL) with SCTLD on (1) Aug. 4 and (2) Aug. 11, 2020. Note large increase in white = newly dead areas and in yellowish algal turfs (TA) on the previously dead skeleton in just 7 days. Photos © by T. Warrender.

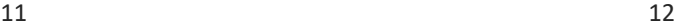

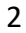

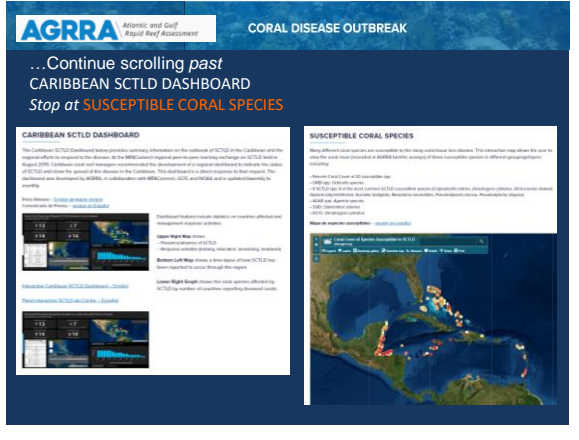

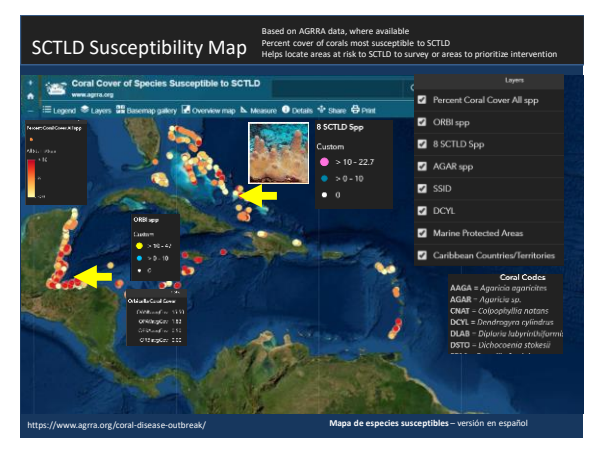

13 14

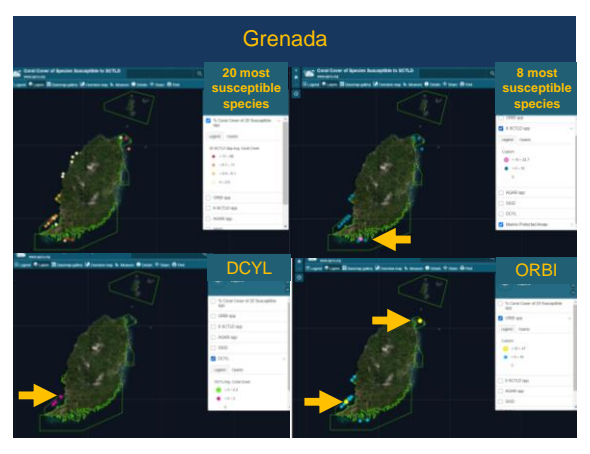

 $15$  16

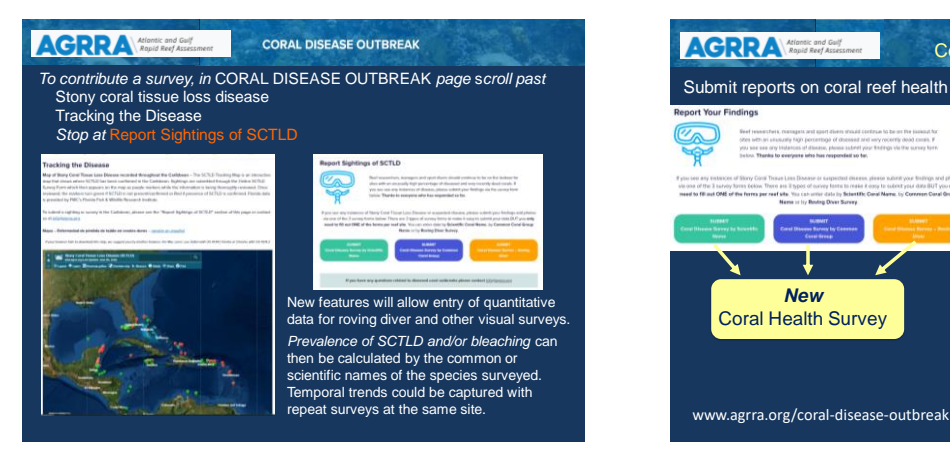

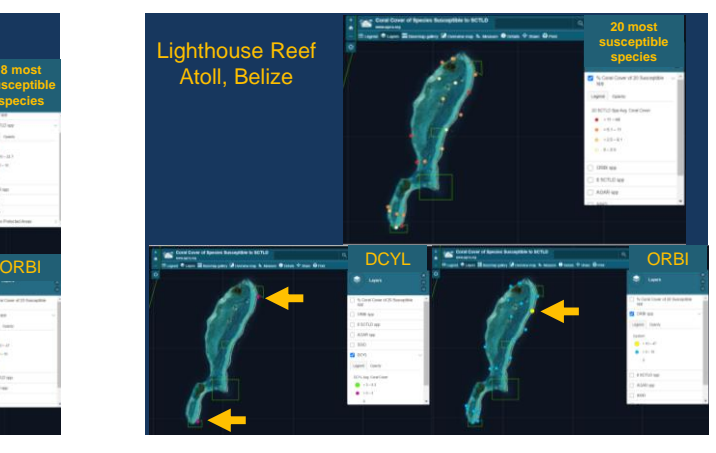

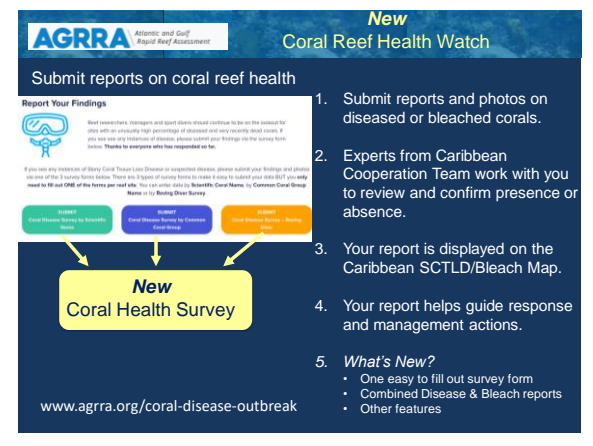

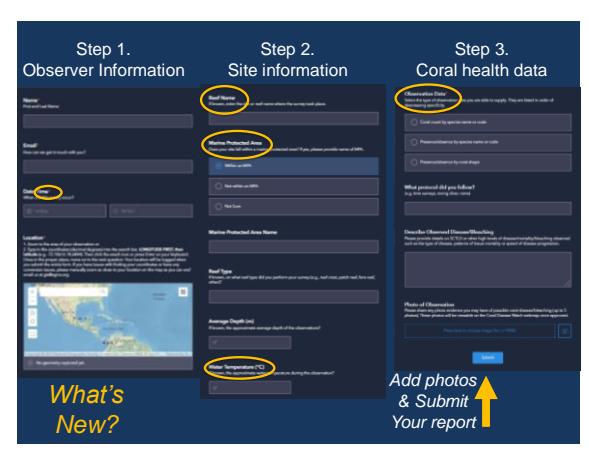

19 20

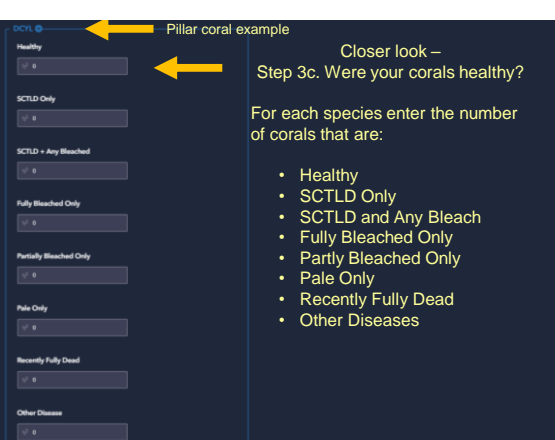

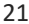

21 22

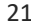

nce by coral shape Select one option Step 3c. Were your corals healthy? We will post suggestions for useful survey equipment, data cards, swimming instructions, Click arrow for drop down survey times and sample sizes. menu **Leyenda Capas irdida de tejido en corales duros (EPTCD) 1 2** dad de ni 2

**3**

Step 3b. Select species you saw

es Monitored<sup>®</sup>

Drop down menu

**4 Rutas de Envío Global**

**4**

Step 3a. Observations *Counts or presence/absence* 

n Data

www.agrra.org/coral-disease-outbreak/

Many thanks also to Patricia Kramer for her efforts to continually improve the range of AGRRA's online offerings, in both English and Spanish,

&

for noticing that I had reversed slides 14 and 22 (shown here) when adding them to my MPA Connect webinar presentation for September 15, 2020.

These two images are now correctly located in this pdf.

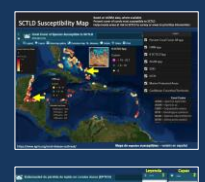

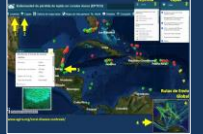